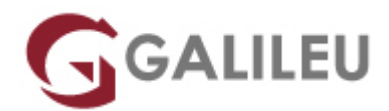

# Adobe Photoshop

Criatividade - Design Gráfico

Live Training ( também disponível em presencial )

- **Localidade:** Porto
- **Data:** 05 Nov 2022
- **Preço:** 565 € ( Os valores apresentados não incluem IVA. Oferta de IVA a particulares e estudantes. )
- **Horário:** Sábados das sábados das 10h às 17h
- **Nível:** Entrada
- **Duração:** 30h

## Sobre o curso

O Adobe Photoshop é o software padrão do mercado para edição, composição e produção digital de imagem. É, por este motivo, uma ferramenta indispensável a todos os interessados, estudantes e profissionais das áreas criativas: designers, web designers, fotógrafos, profissionais de vídeo, entre muitos outros.

# **Destinatários**

Todos os interessados em adquirir conhecimentos e competências na utilização do Adobe Photoshop.

# **Objetivos**

A formação em Adobe Photoshop pretende dotar os formandos de conhecimentos e competências necessários para manipular e criar imagens digitais, utilizando, de forma eficaz, as principais funcionalidades do Adobe Photoshop.

# Pré-requisitos

Este curso de Adobe Photoshop não apresenta pré-requisitos. Os formandos devem ter conhecimentos

básicos de sistema operativo (Windows ou MacOS) na ótica do utilizador.

# Metodologia

Formação Presencial ou Live Training (Formação Online Síncrona).

# Programa

- Interface & Espaco de trabalho
- Fundamentos de Imagem digital no Photoshop
- Organização e Gestão de Ficheiros no Photoshop e no Adobe Bridge
- Fundamentos básicos dos Layers no Photoshop
- Utilização de Smart Objects no Photoshop
- Seleções Básicas e Avançadas no Photoshop
- Pintura e Retoque de imagem no Photoshop
- Correção de cor no Photoshop
- Utilização de Adjustment Layers & Layer Styles
- Criação de composições com Layers
- Criação de paths com Pen toll
- Ferramentas Photoshop e integração com Print, Web, Video

## **Interface & Espaço de trabalho**

- Espaço de trabalho, Ferramentas e Paineis
- Painel de Ferramentas
- Ferramentas e opções
- Utilização de painéis
- Customização de painéis
- Navegação e organização área de imagem
- Funções de Zoom e visualização
- Preferências

#### **Fundamentos de Imagem digital no Photoshop**

- Importação de Imagens
- Formatos de Imagem
- Tamanhos de ficheiros e resolução
- Image Size & Canvas Size
- Boas práticas de utilização
- Redimensionar e resolução
- Salvar os ficheiros

## **Organização e Gestão de Ficheiros no Photoshop e no Adobe Bridge**

- Navegação e Organização no Adobe Bridge
- Utilização de pastas no Adobe Bridge
- Utilização de favoritos para organização e localização de ficheiros
- Criação e localização de metadata
- Utilização das ferramentas de automação no Adobe Bridge

#### **Fundamentos básicos dos Layers no Photoshop**

- Compreensão do que são Photoshop layers
- Seleção nos layers
- Mover layers
- Visibilidade dos layers
- Máscaras e Layers
- Utilização de transparências nos Layers
- Utilização de Blending Modes
- Criação de composições: edição e sobreposição de layers
- Mover layers dentro e para outras imagens
- Criação de uma máscara de layer
- Edição de uma máscara
- Alinhamento e distribuição de layers
- Criação de um Type Layer
- Organização e filtragem de Layers

## **Utilização de Smart Objects no Photoshop**

- Criação de uma composição com Smart Objects
- Abrir imagens enquanto Smart Objects
- Conversão de layers em Smart Objects
- Edição de um Smart Object
- Trabalhar com Smart Filters
- Editar e modificar um Smart Filter
- Trabalhar com ficheiros Illustrator

#### **Seleções Básicas e Avançadas no Photoshop**

- A importância das boas seleções
- Utilização das ferramentas de seleção básicas e avançadas
- Seleções e Layers
- Adição e subtração de àreas de seleção
- Utilização de mascaras rápidas
- Utilização de Máscaras de Layer
- Copiar e passar seleções
- Utilização da Pen tool para seleções
- Conversão de paths em seleções
- Salvar seleções
- Ajuste dos vários tipos de seleções

#### **Pintura e Retoque de imagem no Photoshop**

- Perceber a cor
- O modelo RGB
- $\bullet$  O modelo CMYK
- Editar e escolher cores colors
- Pintar com cor
- Usar o Painel de Cor
- Usar a Ferramenta Brush
- Utilização de transparências e Blendings
- Aplicação de cor numa imagem
- Utilização da ferramenta Eyedropper tool
- Retoque de Imagem
- Utilização da ferramenta Clone Stamp tool
- Utilização da ferramenta Spot Healing Brush
- Utilização da ferramenta Healing Brush
- Utilização da ferramenta Patch tool
- Utilização do painel Clone Source
- Cloning de outra imagem

## **Correção de cor no Photoshop**

- Verificação dos color settings do Photoshop
- Photoshop Color Modes: trabalhar em RGB e CMYK
- Ler um Histograma no Photoshop
- Utilização de Curvas e Levels
- Benefícios de definir pontos de luz e sombras
- Localizar o ponto branco e ponto preto numa imagem
- Calibrar e ajustar os valores do ponto branco e do ponto preto
- Ajustar os meios-tons numa imagem
- Dar recorte e acentuar o contraste de uma imagem no Photoshop

• Usar imagens enquanto Smart Images

## **Utilização de Adjustment Layers & Layer Styles**

- Alterações de cor e luz com adjustment layers
- Pintura e máscaras em adjustment layers
- Utilização de Hue/Saturation
- Utilização de Padrão fill layer
- Definição de padrão
- Aplicação de padrão
- Utilização de Black & White adjustment layer
- Adição de cor a uma imagem
- Adição de gradiente a uma imagem
- Criação e utilização de layer styles
- Criação e utilização de Layers de texto
- Criação de sombras

#### **Criação de composições com Layers**

- Compreensão do ficheiro e sua organização
- Tamanho de ficheiros e resoluções
- Combinação de imagens
- Cópias entre ficheiros e Softwares
- Transformação e edição de imagens
- Remoção de elementos e fundos
- Criação de mascaras vectoriais

## **Criação de paths com Pen toll**

- Utilização de Máscaras
- Melhorar seleções
- Grupos de layers
- Organização de Layers e tipos de Layers

#### **Ferramentas Photoshop e integração com Print, Web, Video**

- Formatos Ficheiros
- Optimização e resolução
- Seleção e combinação imagens
- Salvar imagens do Photoshop para Print, Web & Video